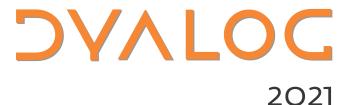

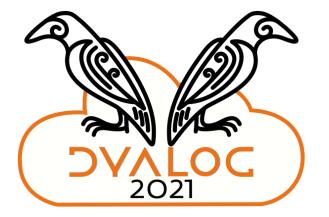

# Scripting in Dyalog 18.2

John Daintree

# Topics

- What we mean by "Scripting"
- What has changed since this time last year
- What may change by this time next year

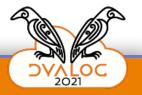

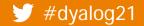

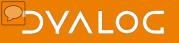

# What we mean by "Scripting"

- #! (hashbang) scripting
  - shebang (or shabang) scripting
  - shell scripting
- Text files that can be executed from an interactive terminal
  - Using standard I/O (stdin/stdout/stderr and redirections)
- Why would we want to?
  - It allows APL to be used alongside other script capable languages
  - Use APL code in a pipeline

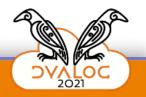

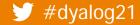

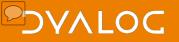

## What we mean by "Scripting"

- .bat
- .bash (or .ksh etc.)

#!/bin/bash
echo Enter your name:
read name
echo Hello \$name this is bash

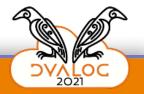

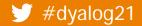

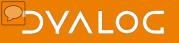

# What we mean by "Scripting"

- e.bat
- .bash (or .ksh etc.)
- .ps1
- e.vbs
- e.apl

#dyalog21

set fso = CreateObject("Scripting.FileSystemObject")
wr/usr/local/bin/dyalogscript
\$name=read-host
write-host "hello "\$name" this is powershell"
stdout.WriteLine("Hello "+name+" this is VBSCRIPT")

Made possible by the "extended multiline session input"

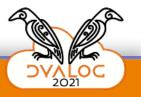

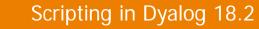

# First, a few examples

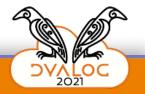

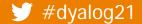

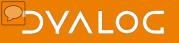

## What has changed since this time last year

- We've changed the file extension from .dyalogscript to .apl
  - This is (sort of) only relevant on Windows
- Numerous small tweaks and fixes
- (and we will add) more samples

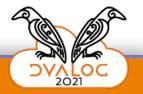

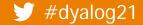

# What has changed since this time last year Default output:

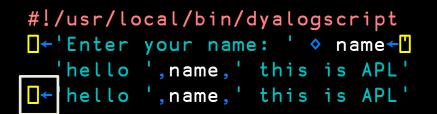

| • | This will NOT be output from the script |
|---|-----------------------------------------|
| • | Assignment is required                  |

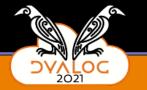

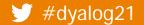

## What has changed since this time last year Configuration:

Settings (MAXWS etc.) are no longer retrieved from the environment or

the registry

```
#!/usr/local/bin/dyalogscript
size←{
    a←'b KbMbGbTb'
    w<1024:($\vee$w$),2$\vee$a
    (2$\vee$\alpha$)$\vee$ w$\vee$1024
}
[←'MAXWS is ',($2□nq '.' 'GetEnvironment' 'MAXWS')
[←'□WA is ',size □WA</pre>
```

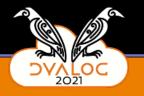

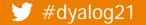

## What has changed since this time last year Configuration:

Settings (MAXWS etc.) are no longer retrieved from the environment or

the registry

#dyalog21

## What has changed since this time last year Exit on Error:

Script will exit with non-zero exit code

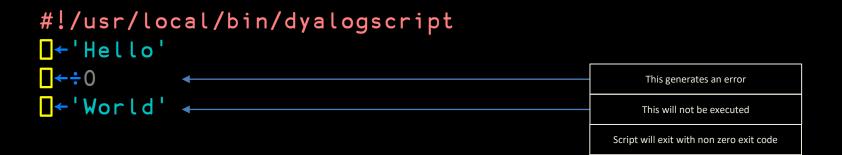

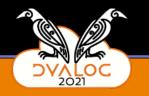

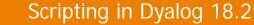

# Some words about debugging with the ODE or RIDE

# It's tricky We're working on it

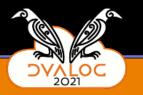

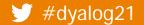

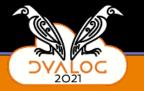

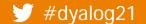

```
#!/usr/local/bin/dyalogscript
out←{
□←'hello ',ω,' this is APL'
}
```

```
out 💾
```

```
●←'Press enter to continue'
{}□
```

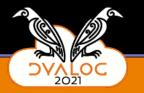

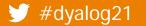

| 🥺 CLEAR WS - Dyalog APL/W-64                                                                                                 |               |            |                                  |                 |                                                                           |               |         |      |
|----------------------------------------------------------------------------------------------------|---------------|------------|----------------------------------|-----------------|---------------------------------------------------------------------------|---------------|---------|------|
| File Edit View Window Session Log Action Options Tools Thre                                                                  | eads Help     | 5          |                                  |                 |                                                                           |               |         |      |
| WS 🐻 🛁 두 💾 🌳 🖨 Object 🗰 🏦 🖶 🐚 🛐 🔝 🛛 To                                                                                       | ool 🔎 🥪       | <b>8</b> D | Edit 🗗 🗂                         | ッペ              | Session 듴 12 🗛                                                            | PL385 Unicode | ~       | 16 🌲 |
| Language Bar                                                                                                    |               |            |                                  |                 |                                                                           |               |         |      |
| + +-×÷*®B0!?   [LLTTF= = ≠≤<>≥= ≠ ∨∧                                                                                         | <b>∧</b> ⊼⊽ † | ↓ c > ⊆ [] | <b>↓ ♥</b> ι <u>ι</u> ε <u>ε</u> | u n ~           | / \ <del>/</del> <del>\</del> <del>, , p</del> <del>\$</del> <del>6</del> | øø "≈*.       | • ö ö @ |      |
| Dyalog APL/W-64 Version 18.2.44720<br>Serial number: 004449 - pre-release software<br>DEBUG Build<br>Fri Nov 5 13:09:29 2021 |               |            |                                  |                 |                                                                           |               |         |      |
| [out←{<br>_□←'hello ',ω,' this is APL'<br>_}                                                                                 |               | A          | <b>LL</b> input is rea           | d from <b>t</b> | he session                                                                |               |         |      |
| [+'Enter your name: '                                                                                                    |               |            |                                  |                 |                                                                           |               |         |      |
| Enter your name: >= >= >= >= >= >= >= >= >= >= >= >= >=                                                                      |               |            |                                  |                 |                                                                           |               |         |      |
| john<br>hello john this is APL                                                                                               |               | A          | <b>LL</b> output is wi           | ritten to       | the session                                                               |               |         |      |
| □+'Press enter to continue' ♦ {}□<br>Press enter to continue                                                                 |               |            |                                  |                 |                                                                           |               |         |      |
|                                                                                                    |               |            |                                  |                 |                                                                           |               |         |      |
|                                                                                                    |               |            |                                  |                 |                                                                           |               |         |      |
| E 18.2.mac/unicode/64/dbg<br>>cat hello.txt   \$OBJDIR/dyalog.exe -b                                                         |               | ALL i      | nput is read fr                  | om <b>stdi</b>  | io (i.e the file)                                                         |               |         |      |
| Enter your name:                                                                                                    |               |            |                                  |                 |                                                                           |               |         |      |
| >                                                                                                    |               |            |                                  |                 | ~                                                                         |               |         |      |
|                                                                                                    |               |            |                                  |                 |                                                                           |               |         |      |
|                                                                                                    |               |            |                                  |                 |                                                                           |               |         |      |

6

5

202

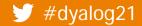

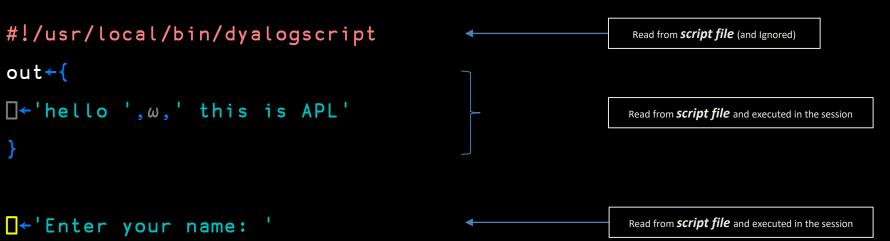

out 💾

```
□←'Press enter to continue'
{}□
```

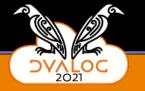

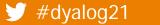

```
#!/usr/local/bin/dyalogscript
out<del>←{</del>
\Box + 'hello ', \omega, ' this is APL'
<mark>|</mark>←<mark>≮Enter your name: '</mark>
out 💾
↓+'Press enter to continue'
```

{}

IJ

#dyalog21

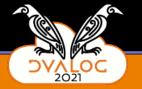

Written to **user output**, e.g. terminal

```
#!/usr/local/bin/dyalogscript
out←{
□←'hello ',ω,' this is APL'
}
```

out 💾

Read from *script file* and "executed" in the session

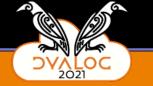

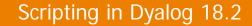

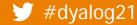

```
#!/usr/local/bin/dyalogscript
out<del>←{</del>
\Box + 'hello ', \omega, ' this is APL'
out 💾 🖣
↓+'Press enter to continue'
```

{}

Read from **user input**, e.g. terminal

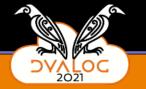

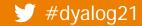

```
#!/usr/local/bin/dyalogscript
out←{
□←'hello ',ω,' this is APL'
}
```

```
<mark>□</mark>←'Enter your name: '
```

```
out 💾
```

```
●+'Press enter to continue'
{}□
```

Read from *script file* and "executed" in the session

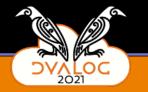

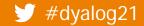

```
#!/usr/local/bin/dyalogscript
out←{
□←'hello ',ω,' this is APL'
}
```

```
out 💾
```

<mark>∎</mark>+<mark>+Press enter to continue'</mark>

{}

Written to **user output**, e.g. terminal

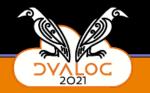

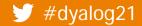

```
#!/usr/local/bin/dyalogscript
out←{
□←'hello ',ω,' this is APL'
}
```

```
<mark>⊡</mark>←'Enter your name: '
```

out 💾

```
↓ Press enter to continue'
{}
```

Read from **user input**, e.g. terminal

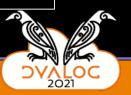

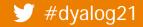

#dyalog21

# There's a whole lot of I/O going on

Traditional development

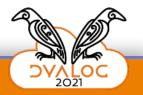

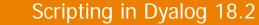

## DVALOG

# There's a whole lot of I/O going on

#### Traditional development

Code (session)

User I/O via [] (session)

User I/O via 🛽 (session)

All I/O via the session

Is2.mac/unicode/64/dbg >cat hello.txt | \$OBJDIR/dyalog.exe -b
Enter your name:
>

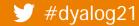

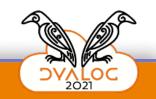

# There's a whole lot of I/O going on

| Traditional development  | #! runtime |
|--------------------------|------------|
| Code (session)           |            |
| User I/O via 🛛 (session) |            |
| User I/O via l (session) |            |
| All I/O via the session  |            |

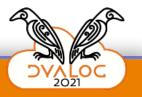

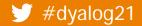

| Traditional development  | #! runtime                    |  |  |
|--------------------------|-------------------------------|--|--|
| Code (session)           | Code (the #! file)            |  |  |
| User I/O via 🛛 (session) | User I/O via 🛛 (stdin/stdout) |  |  |
| User I/O via l (session) | User I/O via 🛛 (stdin/stderr) |  |  |
| All I/O via the session  | They may all be different     |  |  |

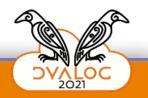

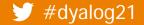

| Traditional development  | #! runtime                    | #! debugging |
|--------------------------|-------------------------------|--------------|
| Code (session)           | Code (the #! file)            |              |
| User I/O via 🛛 (session) | User I/O via 🛛 (stdin/stdout) |              |
| User I/O via 🛛 (session) | User I/O via 🛛 (stdin/stderr) |              |
| All I/O via the session  | They may all be different     |              |

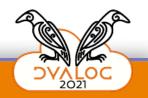

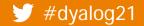

| Traditional development         | #! runtime                    | #! debugging                                                    |  |  |
|---------------------------------|-------------------------------|-----------------------------------------------------------------|--|--|
| Code (session)                  | Code (the #! file)            | Pick from the first two                                         |  |  |
| User I/O via 🛛 (session)        | User I/O via 🛛 (stdin/stdout) | columns                                                         |  |  |
| User I/O via l (session)        | User I/O via 🛛 (stdin/stderr) | This choice will change as the debugger is attached or detached |  |  |
| All I/O via the session         | They may all be different     | And during the debug session                                    |  |  |
| ■ 18.2.mac/unice<br>>cat hello. | ×                             |                                                                 |  |  |
| Enter your                      |                               |                                                                 |  |  |

#### 🔰 #dyalog21

# It's tricky We're working on it

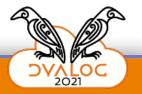

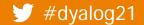

### So in the meantime If it's good enough for bash... set -x-x = "minus x" = MX = 10101010 r

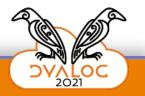

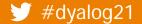

#!/bi n/bash

Enter your name: johnd Hello johnd this is bash

echo Enter your name: <u>read nam</u>e

echo Hello \$name this is bash

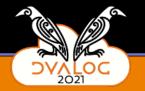

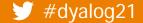

#### #!/bin/bash

#### set -x

echo Enter your name: read name echo Hello Sname this is bash + echo Enter your name: Enter your name: + read name johnd + echo Hello johnd this is bash Hello johnd this is bash

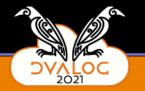

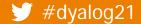

@echo off

echo Enter your name:

set /p NAME=

echo Hello %NAME% this is CMD

Enter your name: johnd Hello johnd this is CMD

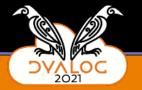

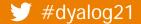

echo Enter your name: set /p NAME= echo Hello %NAME% this is CMD M: \scripts>echo Enter your name: Enter your name: M: \scripts>set /p NAME= M: \scripts>echo Hello john this is CMD Hello john this is CMD

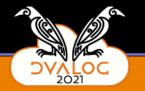

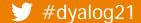

#### #!/bin/bash

#### set -x

echo Enter your name: read name echo Hello Sname this is bash + echo Enter your name: Enter your name: + read name johnd + echo Hello johnd this is bash Hello johnd this is bash

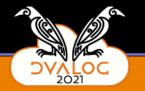

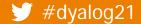

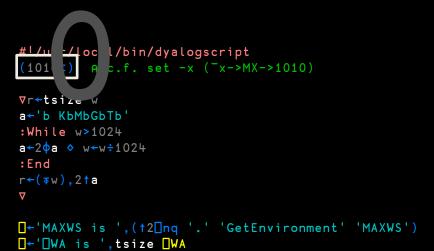

MAXWS is 256M WA is 255.9692993Mb

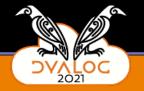

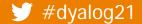

```
#!/usr/ >cal/bin/dyalogscript
(1010I) A c.f. set -x (~x->MX->1010)
```

```
∇r←tsize w
a←'b KbMbGbTb'
:While w>1024
a←2¢a ◊ w←w÷1024
:End
r←(⊽w),2↑a
⊽
```

```
[+'MAXWS is ',(†2□nq '.' 'GetEnvironment' 'MAXWS')
[+'□WA is ',tsize □WA
```

#### ++⊽r←tsize w +а←'b КbMbGbTb' +: While w>1024 a←2⊕a ◇ w←w÷1024 + +: End +r←(\vec{6}w),2↑a $+\nabla$ ++□←'MAXWS is ',(↑2□nq '.' 'GetEnvironment' 'MAXWS MAXWS is 256M $+\Box \leftarrow '\Box WA is ', tsize \Box WA$ WA is 255.9692993Mb +

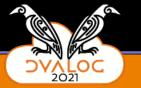

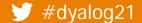

#### #!/usr/local/bin/dyalogscript

'(1010I)1 A c.f. set -x (<sup>-</sup>x->MX->1010)

```
∇r←tsize w
a←'b KbMbGbTb'
:While w>1024
a←2¢a ◊ w←w÷1024
:End
r←(▼w),2†a
```

```
□←'MAXWS is ',(↑2□nq '.' 'GetEnvironment' 'MAXWS')
□←'□WA is ',tsize □WA
```

#### ⊽r←tsize w a←'b KbMbGbTb' :While w>1024 a←2⊕a ◇ w←w÷1024 : End r←(\vec{d}w),2↑a $\nabla$ □←'MAXWS is ',(↑2□nq '.' 'GetEnvironment' '] MAXWS is 256M □--'□WA is ',tsize □WA WA is 255.9692993Mb

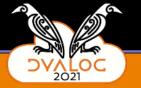

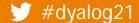

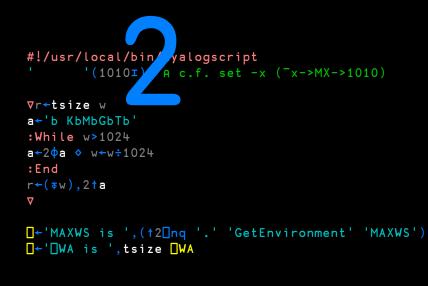

#### MAXWS is 256M tsize[1] b KbMbGbTb tsize[2] tsize[3] KbMbGbTbb tsize[3] 262112.5625 tsize[2] tsize[2] tsize[3] MbGbTbb Kb tsize[3] 255.9692993 tsize[2] tsize[5] tsize[5] 255.9692993Mb tsize[0] 255.9692993Mb WA is 255.9692993Mb

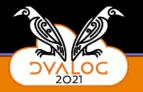

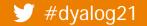

#dyalog21

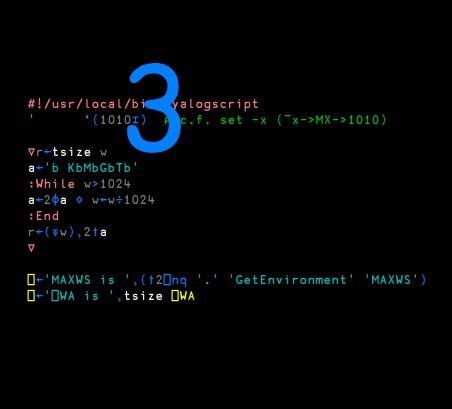

```
⊽r←tsize w
      a←'b KbMbGbTb'
      :While w>1024
                a←2⊕a ∘ w←w÷1024
      : End
      r←(\vec{def}w),2↑a
      \nabla
      □+'MAXWS is ',(<sup>1</sup>2□nq '.' 'GetEnvironment' 'MAXWS')
MAXWS is 256M
      □+'□WA is ',tsize □WA
tsize[1] b KbMbGbTb
 tsize[2]
 tsize[3] KbMbGbTbb
 tsize[3] 262112.6094
 tsize[2]
 tsize[2]
 tsize[3] MbGbTbb Kb
 tsize[3] 255.9693451
 tsize[2]
 tsize[5]
```

tsize[5] 255.9693451Mb tsize[0] 255.9693451Mb WA is 255.9693451Mb

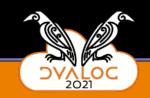

# While we're comparing with bash some things that we don't do

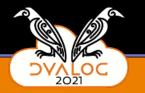

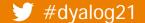

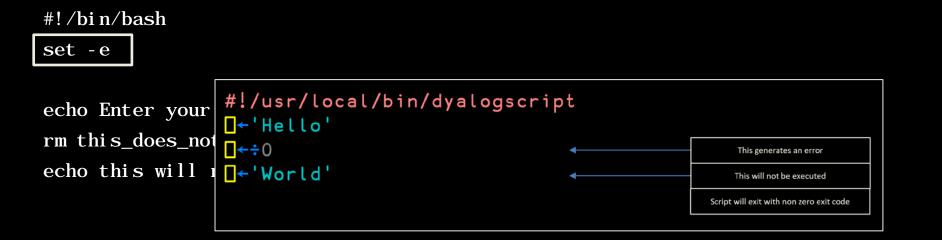

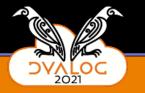

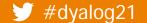

#### #!/bin/bash

set -e

echo Enter your name: rm this\_does\_not\_exist 
This generates an error
echo this will not happen
This will not be executed
Script will exit with non zero exit code

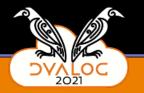

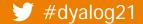

#### Exit on Error:

Script will exit with non-zero exit code

#!/usr/local/bin/dyalogscript

```
<mark>|</mark>←'Hello'
|
|
|+'World'
```

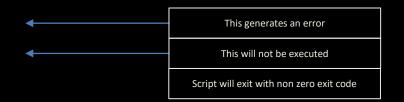

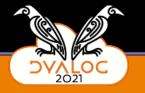

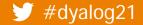

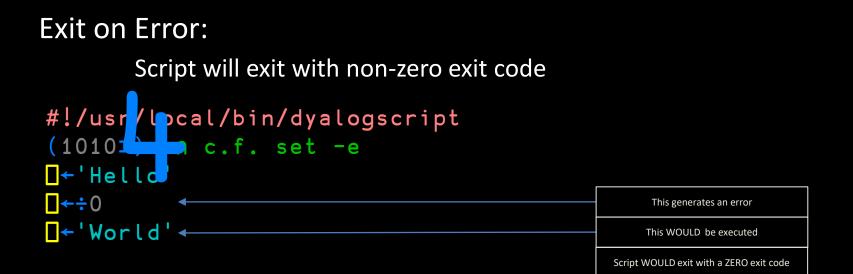

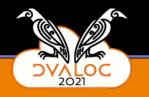

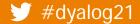

# Calling scripts from scripts

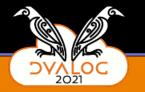

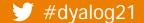

# hello\_dup.bash

#### #!/bin/bash

hello.bash hello.bash

#dyalog21

| starts a new process |  |
|----------------------|--|
|                      |  |
| starts a new process |  |

Enter your name: johnd Hello johnd this is bash Enter your name: johnd Hello johnd this is bash

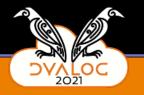

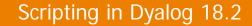

## DVALOC

#dyalog21

# hello\_dup.bash

#### #!/bin/bash

| • | hello.bash | runs in the |
|---|------------|-------------|
| • | hello.bash | runs in the |

runs in the same process

Enter your name: johnd Hello johnd this is bash Enter your name: johnd Hello johnd this is bash

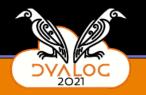

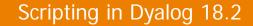

## DVALOC

# hello\_dup.apl

#!/usr/local/bin/dyalogscript

)sh hello.apl )sh hello.apl

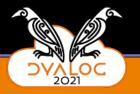

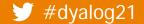

#dyalog21

# hello\_dup.apl

#!/usr/local/bin/dyalogscript

sh 'hello.apl'
sh 'hello.apl'

starts a new process

Enter your name: johnd Hello johnd this is bash Enter your name: johnd Hello johnd this is bash

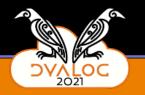

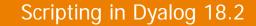

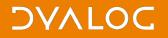

## But

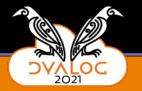

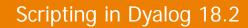

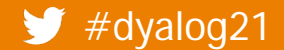

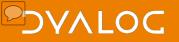

# There's a whole lot of I/O going on

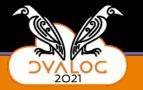

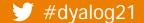

#dyalog21

# hello\_dup.apl

#!/usr/local/bin/dyalogscript

sh 'hello.apl'
sh 'hello.apl'

starts a new process

starts a new process

Enter your name: joind Hello johnd this is bash Enter your name: joind Hello johnd this is bash

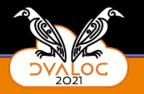

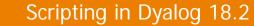

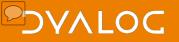

# Might be fixable in SH

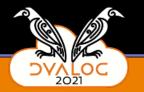

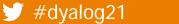

## DVALOC

#dyalog21

# hello\_dup.bash

#### #!/bin/bash

| • | hello.bash | runs in the |
|---|------------|-------------|
| • | hello.bash | runs in the |

runs in the same process

Enter your name: johnd Hello johnd this is bash Enter your name: johnd Hello johnd this is bash

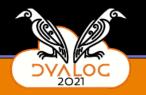

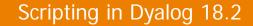

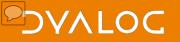

# Might be fixable in SH But more likely a new mechanism will be required

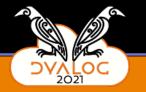

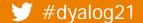

## 

## What may change by this time next year

- Debugging improvements (RIDE etc.)
- Ability to have scripts calling scripts
  - Address the I/O issues
- Address the encoding issues on SH output
- More samples?
- Suggestions from users
  - Do we need 1010<sup>±</sup>4 to change the on error behavior?
  - What else?

#dyalog21

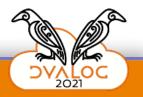

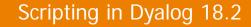